盛岡森林管理署 森林情報管理官 遠藤周作

## 1.はじめに

国有林 GIS が整備される一方、独自の UAV オルソ画像や地理院タイル等の公表デー タなど、森林資源の把握等において利用可能なデータも増えてきている。

これらの利用活用を進めるため、オープンソース GIS ソフトウェアの QGIS による関 係データの統合利用、普及にこれまで取り組んだが、利用手順や操作の複雑さから GIS 情報の利用は未だ一部職員にとどまっている。

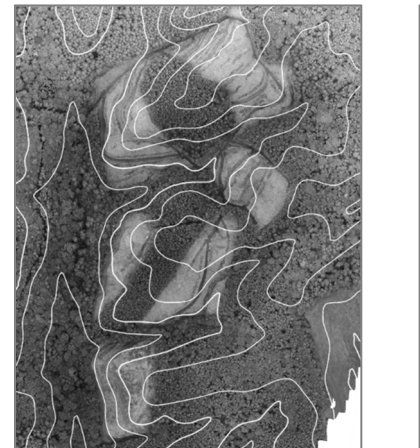

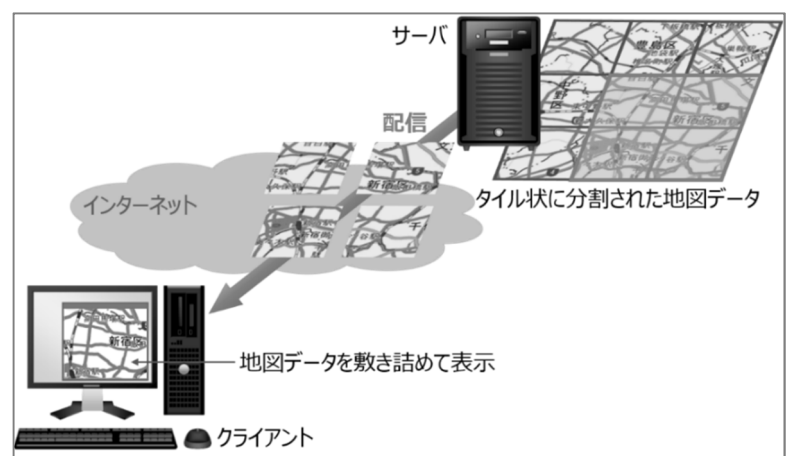

図 1. UAV オルソ画像 マス 図 2. 地理院タイルのイメージ (国土地理院ウェブサイトから引用)

この状況を解消し、GIS の普及と利用を進めるためには、GIS 情報を誰もが気軽に閲 覧できるような簡易 GIS(ビューア)の構築が必要と考え、①セットアップが簡単で早 いこと、②操作が簡単で誰でも使えること、③多くの地図を重ね合わせて見ることが できることの3点の目標を定めて本課題に取り組んだ。

## 2.研究方法

(1) 簡易 GIS(ビューア)のベースシステム

馴染みやすく利用しやすいものとするため、誰もが利用する Web ブラウザを介 して GIS 情報を簡易に表示させる仕組みとした。具体的には、Leaflet という GIS 情報を扱うことができるオープンソース JavaScript ライブラリを使用した。

Leaflet は比較的容易に GIS 情報を扱うことができ、著作権の表示と免責事項を 明記することで利用できる。

(2) Leaflet を動かすための準備

Web ブラウザで Leaflet を使用するために、以下の3種類のファイルを作成した。 これらのファイルは、一度作成すればデータセットの属性情報が変更されてもその まま使用可能である。

① html ファイル(○○.html)

このファイルを Web ブラウザで読み込むことで地図が閲覧できる。

② JavaScript ファイル( $\odot$ O.js)

レイヤの設定や属性情報のポップアップ表示機能、タイル地図の読み込み 等を行う役割がある。

 $\textcircled{3}$  CSS ファイル( $\textcircled{1}$ .css)

Web ページのスタイルを整える役割がある。

(3) 国有林データセットの作成

Leaflet で GIS 情報を利用するためには、データセットを Leaflet で扱える形式 に変換する必要があるため、普段の業務でも使用している QGIS を使用し、次のと おりデータ変換を行った。

① ベクタデータ

国有林 GIS から出力されるシェープファイル(小班区画、林道等)を Shapefile 形式から GeoJSON 形式に変換した。

- ② ラスタデータ 施業実施計画図等の図面画像は、位置情報が付加されていないので、QGIS のジオリファレンサプラグインを使用して位置情報を付加した。その後、図 面画像、UAV オルソ画像をタイル状に分割した画像に変換した。
- (4) Web 上のタイル地図

国有林の GIS 情報の他にも、表 1 に示す様々な地図を閲覧できるよう、html フ ァイル及び JavaScript ファイルを作成した。

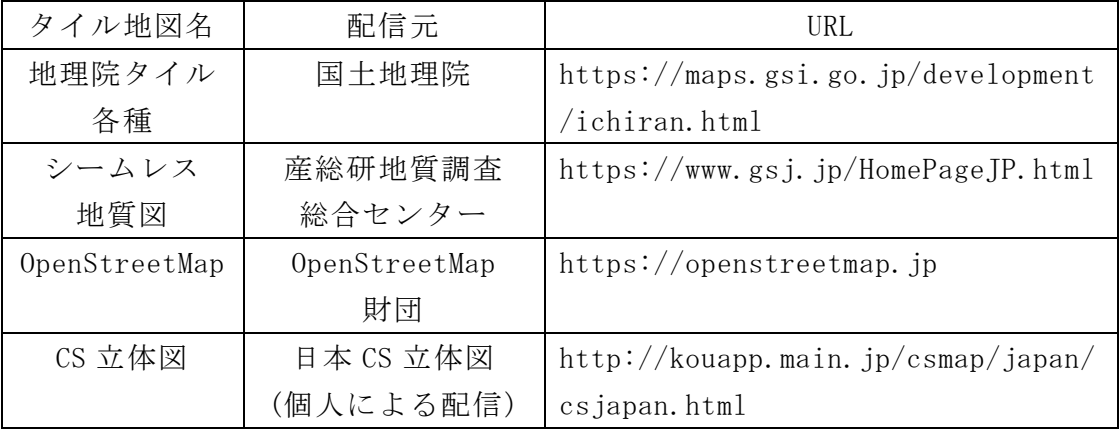

表 1.使用する Web 上のタイル地図

## 3.結果

簡易 GIS が完成したことから、国有林ビューア(以後、「ビューア」と呼称する。)と して実際に署内で運用することとした。

ビューアは、署内ネットワークに接続された PC であれば複雑な手順なしに利用する ことができる。直感で理解しやすい画面構成に加え、職員向けのマニュアルを作成し、 出署日等の機会を捉え普及を行ったことで、これまでは操作への苦手意識等から GIS をほとんど利用しなかった職員でも、繁雑なセットアップや操作習熟の必要なしに、 ビューアを通して UAV オルソ画像や地理院タイル等の関連情報を重ね合わせた地図を 閲覧することが可能になった。

これらのことから、当初設定した3点の目標が達成できたほか、GIS の普及と利用に 向け貢献できた。以下は、ビューアの概要と、目標外の取組である ICT 機器との連携 についての説明である。

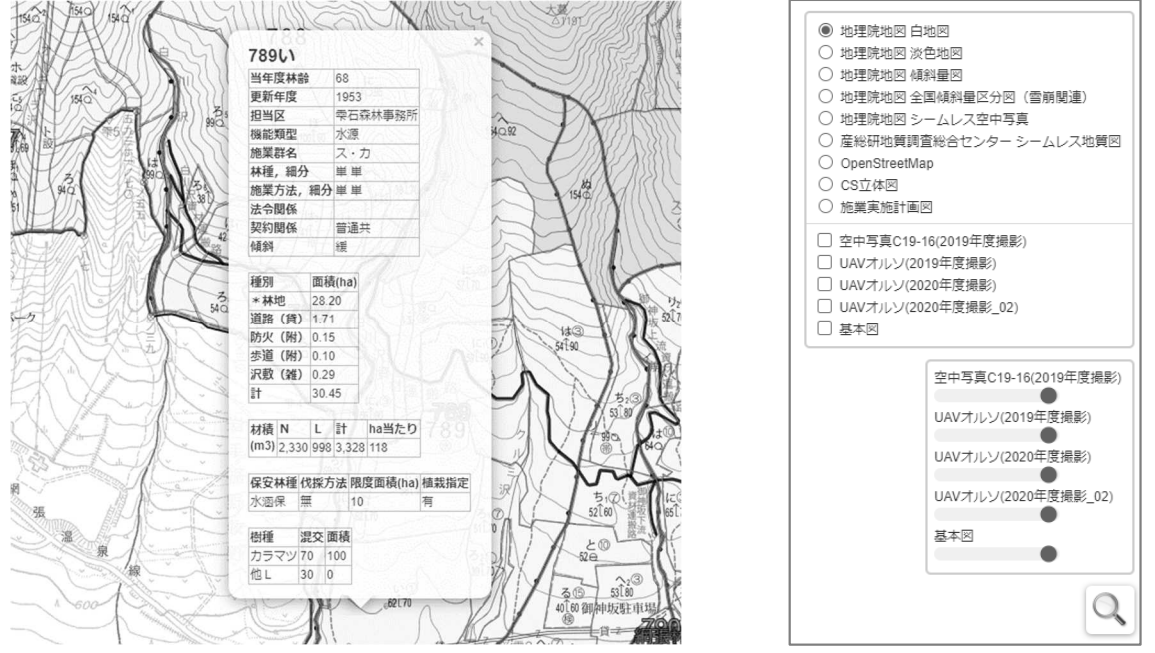

(1) 概要

先述の html ファイルを Web ブ ラウザで読み込むことでビュー アを起動する。起動すると、盛岡 森林管理署を中心に、管内国有 林の概ね全域が表示された状態 となる。マウスを操作して表示 範囲の変更や拡大・縮小が可能 である。

表示範囲を拡大すると小班区 画が表示される。これをクリッ クすると、小班の属性情報がポ ップアップ表示(図 3)され、林 齢や樹種、面積、法令制限などが 確認できる。

図 3.小班属性情報のポップアップ <br>図 4.小班属性情報のポップアップ 図 4.小班検索アイコンとレイヤ操作パネル

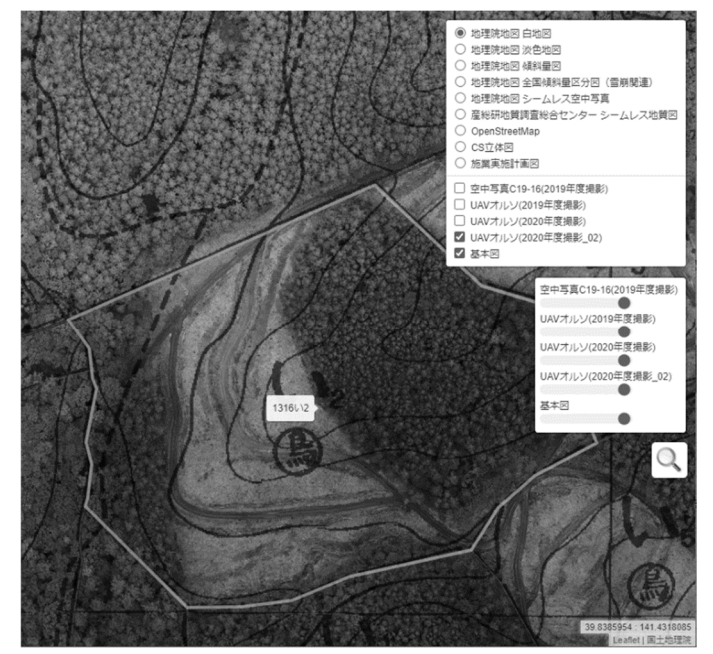

図 5.UAV オルソ画像による伐採区域の確認

特定の小班を表示させたい場合は、小班検索機能を使用する。虫眼鏡のアイコン (図 4 下部)をクリックすると、検索用パネルが出るので、検索したい小班名を入 力する。いくつか候補が表示された中で該当小班を選択すると、その場所まで移動 し、小班を表示できる。

表示する地図を変更するためには、レイヤ操作パネル(図 4 上部)を使用する。 パネル上段の白地図等のベースレイヤは、下地となる地図であり、いずれか一つを 選択する。パネル下段の空中写真等のオーバーレイレイヤは、ベースレイヤに重ね る地図であり、複数選択とスライドバーによる透過処理(図 4 中部)が可能である。 このオーバーレイレイヤは、当署において令和元年度から令和2年度に撮影した UAV 空撮画像から作成したオルソ画像のほか、令和元年度に林野庁が作成した空中 写真も表示させることができる。図 5 は、当署において令和2年度に小面積皆伐施 業を行った区域を UAV オルソ画像により確認している様子である。

- (2) ICT 機器との連携
	- ① GoPro 等で撮影した動画の閲覧

試行的に、植付作業を記録した GoPro 動画と撮影地点の位置情報を組み合 わせ、ビューアで閲覧できるよう機能追加を行うこととした。

ビューア上の撮影地点アイコンをクリックすることで動画が再生され、植 付作業を確認できるようになり、事業担当者以外でも、どこでどのような作

業が行われたか簡単に把握 できるようになった。

ファイル名や保存場所等 のデータ整理ルールを決 め、アーカイブ化を進める ことで実用することも可能 であり、何度も現場を確認 しなくても済む、年月が経 過した後でも当時の作業を 確認しやすくなる等のメリ ットがあると考えられる。

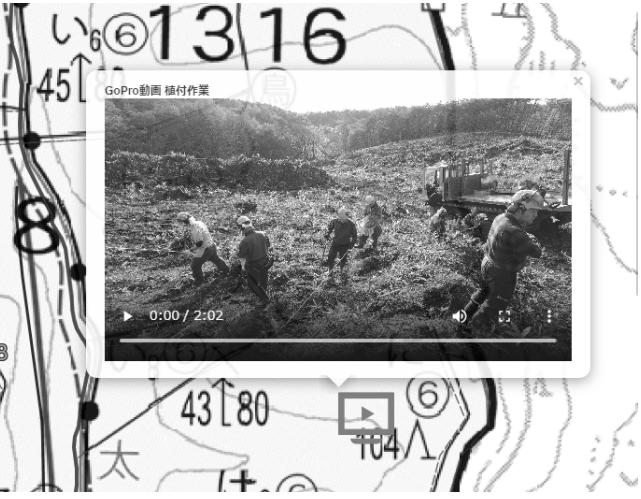

② タブレット端末での地図の閲覧

図 6.ビューア上の植付作業動画

ビューア用に作成したデータセットを Android アプリの Geopaparazzi 用 に変換することで、タブレット端末を用いた地図の閲覧が可能になった。 これを利用することで、例えば収穫調査の際、モザイク状や帯状伐採など の複雑な形状や配置の伐区を設定する場合、事前に机上で作成した伐区設定 案を現地に展開することや、現場で伐区の形状や配置を理解することに有効 であると考える。

## 4.考察

- (1) 今後の課題
	- ① データセットの構築手順の改善

国有林 GIS とともに業務をサポートする存在として広く普及するため、他 署等での利用も視野に入れているが、現状のデータセットの構築手順は多段 階で複雑であることから改善の必要がある。そのため、データセット構築手 順の整理、簡素化、ルール化を進め、最終的には、簡単な手順で署毎にパッ ケージ化したデータセットを作成できるよう改善したい。

② 業務での活用方法について 職員間の利用を確実なものとするため、関連業務毎の使用例を示し、一層

の利用を促す必要がある。現在考えらえるものとしては、資源状況の確認や 収穫調査前の林分状況の把握、空中写真による境界巡視等がある。

(2) 今後の展望

ビューアの Web ブラウザを介して GIS 情報を閲覧できるという特徴を生かして、 当署 HP から外部の者がビューアの閲覧が可能となるよう整備を進めている。デー タセットは公開可能なものに限定する必要があるが、例えば、請負事業の実行事業 体が使用した場合、事業体が主体となった効率的作業の検討や実施、創意工夫など 促すことに有効であると考える。

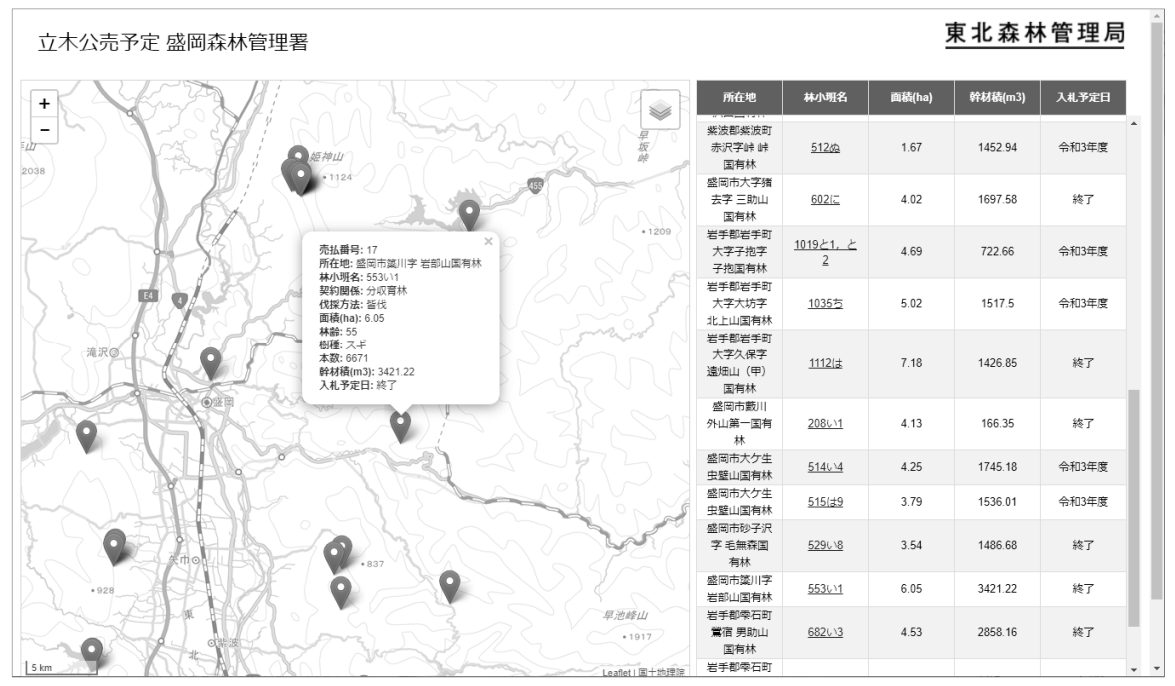

図 7.当署 HP にて公開中の立木公売予定箇所のポイント情報

ビューアは、令和3年3月を目途に公開を予定しているが、この外部閲覧の点に ついては既に取組を進めており、令和元年度から当署 HP に立木公売予定箇所のポ イント情報の公開(図 7)を開始したところ、一部の事業体から物件の位置が確認 しやすくなった等の評価を得ている。

このほか、民国連携の観点も含め、県や市町村の DEM データや小班情報データ等 との連携を進めていきたいと考えている。詳細な地形情報の利用により伐採計画が 立てやすくなるほか、民有林も含めた林分の位置関係の把握が容易になり、路網の 共同利用を推進できる可能性がある点などのメリットがあると考えている。

参考資料(ウェブサイト)

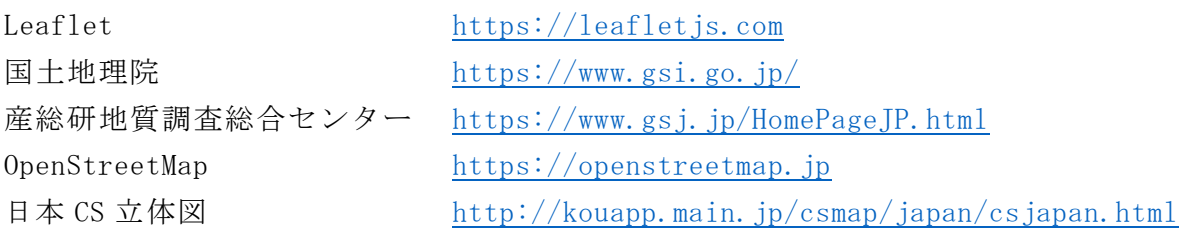